## **Контроллер Электросчетчика КЭС-1**

Для работы с КЭС используется отдельное ПО csWHMeterNet

КЭС подключается с одной стороны к счетчику по интерфейсу RS-485, с другой стороны к КМД по интерфейсу RS-485.

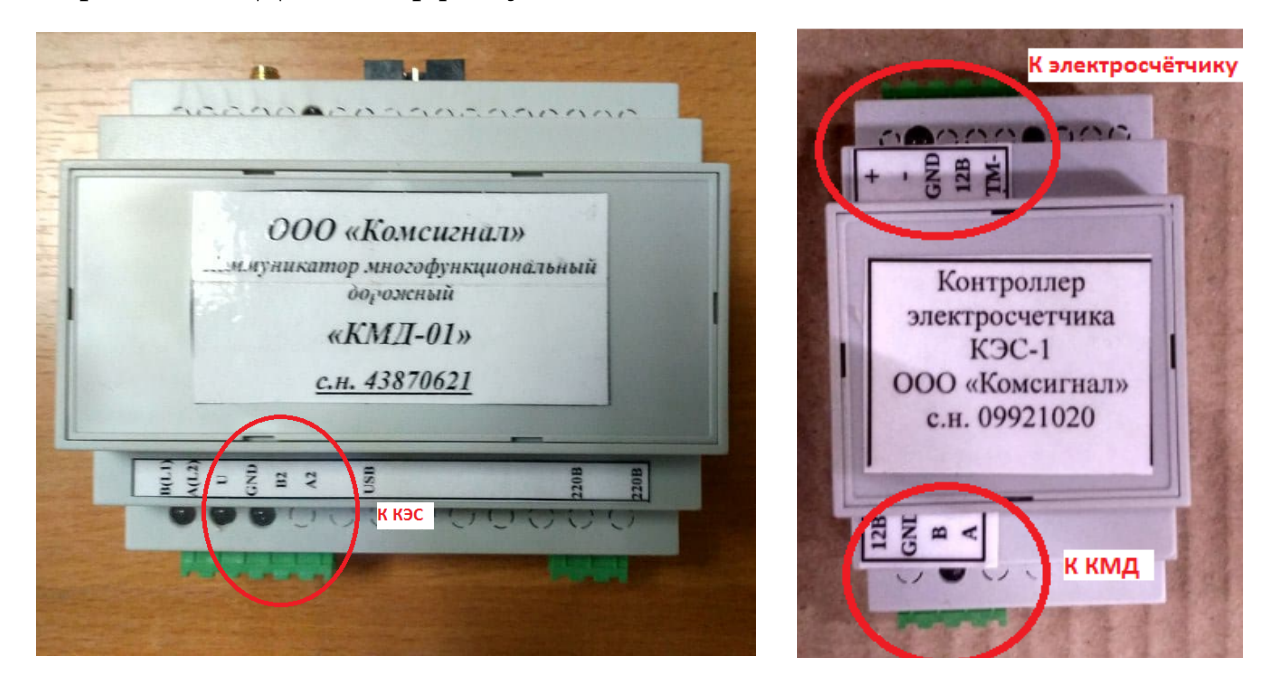

Для каждого типа счетчика в КЭС записывается своя прошивка (Маяк, Энгергомера, Меркуйрий и т.д) доступна на сайте:

[http://comsignal.org/shared/%d0%ba%d1%8d%d1%81/%d0%bf%d1%80%d0%be](http://comsignal.org/shared/%D0%BA%D1%8D%D1%81/%D0%BF%D1%80%D0%BE%D1%88%D0%B8%D0%B2%D0%BA%D0%B8/) [%d1%88%d0%b8%d0%b2%d0%ba%d0%b8/](http://comsignal.org/shared/%D0%BA%D1%8D%D1%81/%D0%BF%D1%80%D0%BE%D1%88%D0%B8%D0%B2%D0%BA%D0%B8/)

Также в КЭС необходимо записать конфигурацию файл с расширением «\*\*\*.knc»

Конфигурация создается в программе конфигуратор КДУ. Нужно выбрать устройство КНЦ-1.

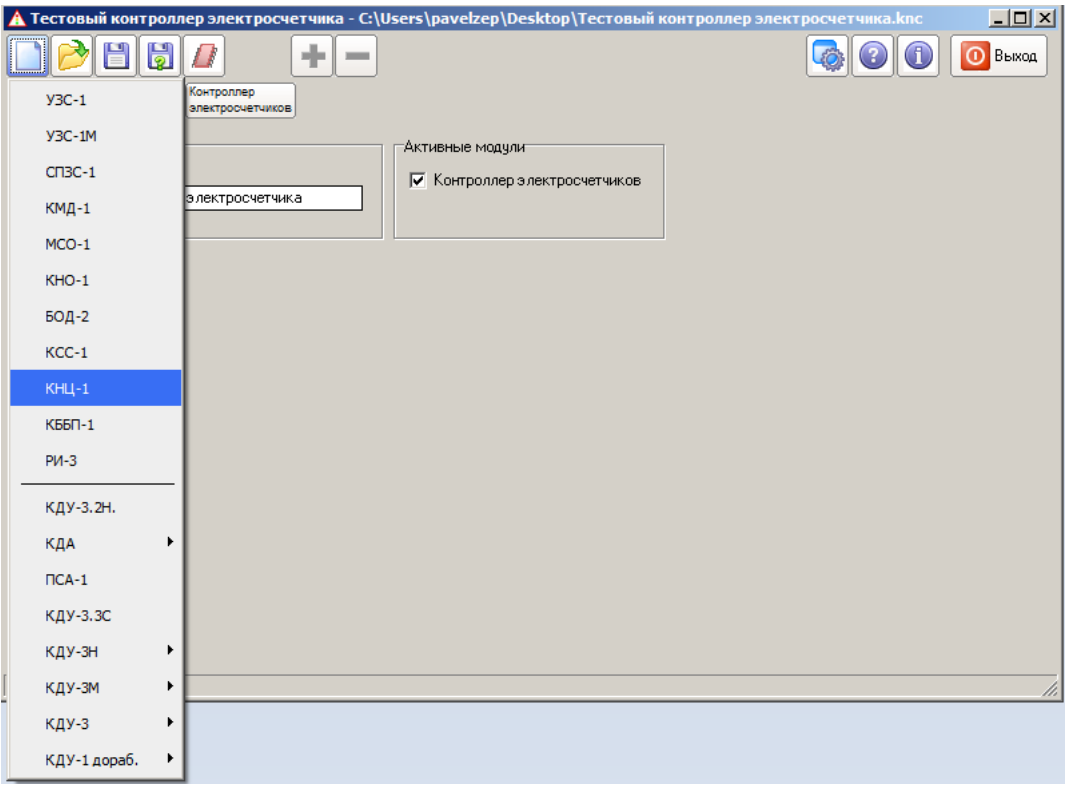

Во вкладке «КНЦ»

- название для контроллера

- установить галочку «Контроллер электросчетчика»

Во вкладке «Идентификаторы»

- собственный идентификатор КЭС (должен быть уникальным для всей системы. Но для удобства рекомендуется нумеровать с разницей в 2, 4 или 6 тысяч от КМД и СО.

- ID приложения — идентификатор специального приложения csWHMeterNet (обычно 65015 (dec) FDF7 (hex))

Во вкладке «Контроллер электросчетчиков»

- установить пароль (если протокол обмена данными со счетчиком его требует) Чаще всего для счетчиков Маяк и Энергомера пароль не требуется.

## ПО csWHMeterNet

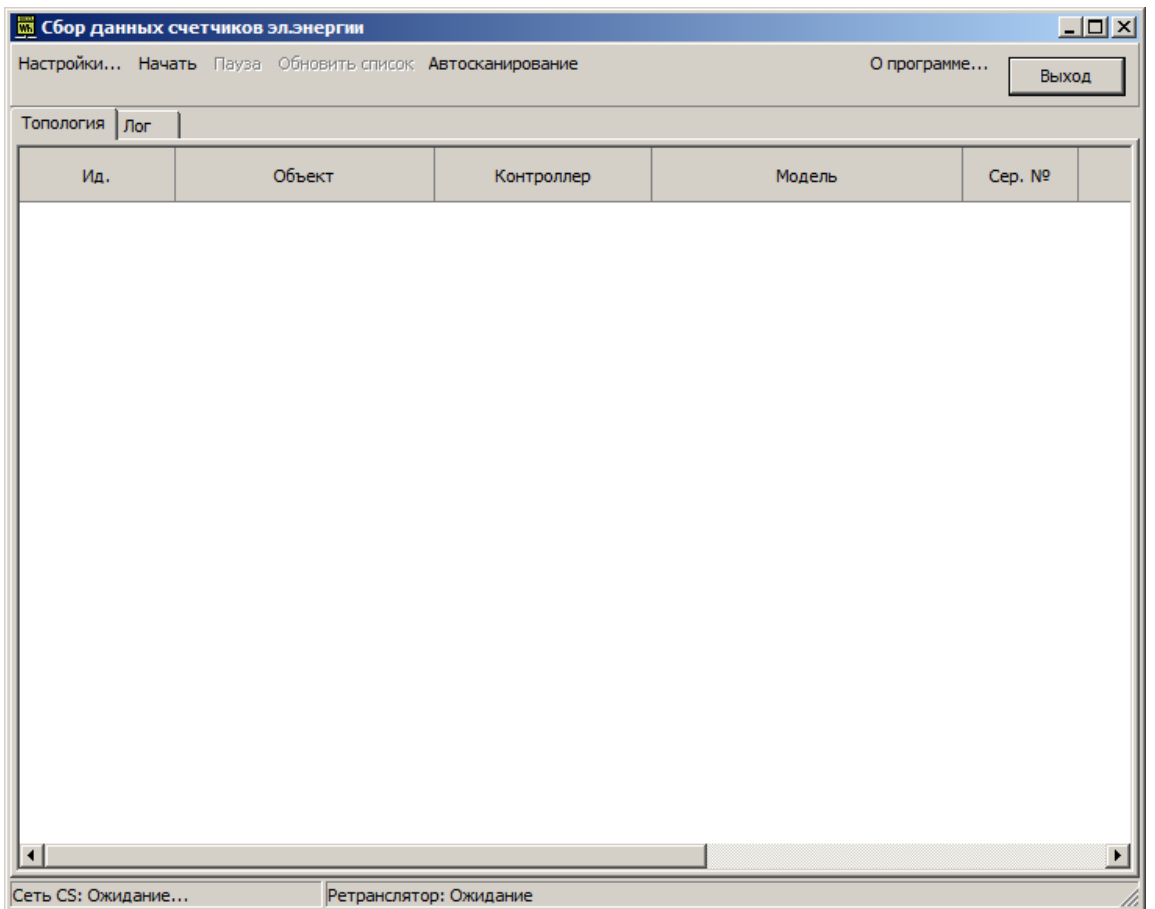

В настройках необходимо указать параметры системы как для модемов КМД

- ip адрес компьютера в сети где запущено ПО csRouter
- порт доступа к роутеру (обычно 10001)
- идентификатор системы
- идентификатор приложения csRouter
	- (обычно 65023 (dec) FDFF (hex))
- собственный идентификатор программы csWHMeterNet
- (обычно 65015 (dec) FDF7 (hex))

Остальные настройки оставить по умолчанию, чаще всего они не требует изменения.

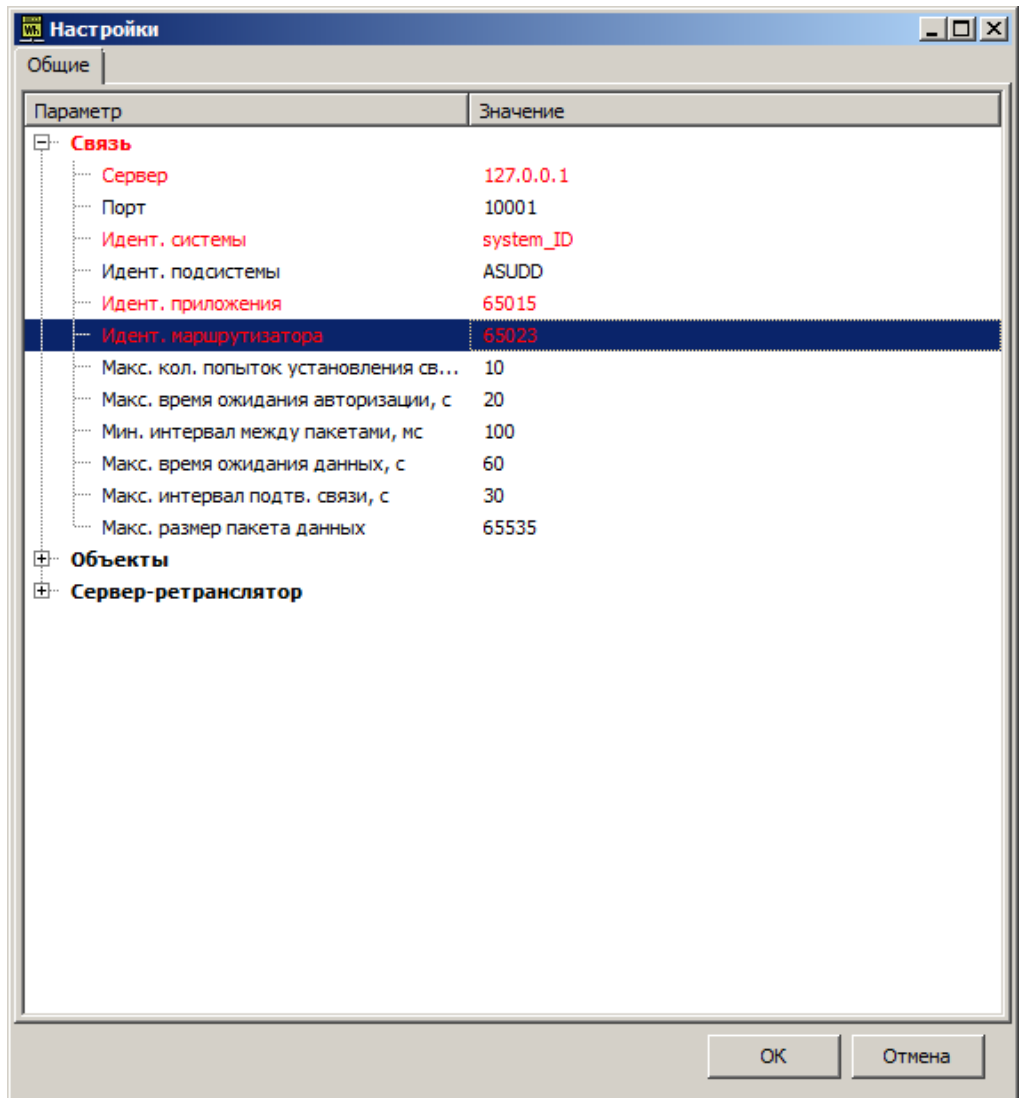

## Нажать «Ок»

В основном окне приложения нажать «Начать» - начнется сканировние системы на предмет поиска КЭС